# *Dispense di Informatica Libera*

# **Introduzione a Internet**

#### **1. Internet**

- **2. Il navigatore Internet**
- **3. Struttura degli indirizzi Internet**
- **4. Tipologie di indirizzi Internet**
- **5. Tipi di siti: i portali**
- **6. Tipi di siti: i siti aziendali**
- **7. Tipi di siti: i motori di ricerca**
- **8. Tipi di siti: i siti personali**
- **9. Tipi di siti: i siti di utilità**

#### **1. Internet**

La storia di Internet nasce nel 1957, quando l'URSS lancia nello spazio il primo satellite artificiale, lo Sputnik. Eravamo in piena guerra fredda, e gli americani, per recuperare il terreno perduto nella corsa allo spazio, istituirono una apposita organizzazione, denominata **ARPA** (Advanced Research Projects Agency). Una delle attività di ARPA fu la definizione del progetto **ARPANET**, nato nel 1966 con l'intento di garantire l'utilizzo dei pochi computer allora disponibili nelle principali università ai ricercatori e agli scienziati che vivevano in zone geograficamente isolate. Tutti i computer principali furono collegati tra di loro con un reticolo di cavi che avrebbe permesso la continuità delle comunicazioni anche a seguito di un eventuale attacco nucleare. Col tempo la rete divenne obsoleta e nel 1990 ARPANET cessa ufficialmente di esistere. Il progetto, che fu sviluppato nelle università americane, fu raccolto dalla comunità scientifica internazionale. Nasce quindi una implementazione civile dei meccanismi di ARPANET: **Internet**. Internet rappresenta oggi la grande ragnatela (**web**) di collegamento tra i computer. Dai più grossi elaboratori, collegati tramite cavi in fibra ottica ad elevata velocità di trasferimento, ai piccoli computer casalinghi, collegati tramite linea telefonica e modem, è possibile realizzare un'immensa rete (**net**) internazionale per lo scambio e la condivisione di informazioni, queste ultime rese ancor più facilmente fruibili grazie all'invenzione del World-Wide-Web (WWW), ad opera di Tim Berners-Lee presso il **CERN** (Conseil Européen pour la Recherche Nucléaire) di Ginevra.

#### **2. Il navigatore Internet**

La rete Internet è composta da potenti computer contenenti informazioni di vario genere; noi possiamo accedere a queste informazioni con il nostro personal computer, così come con il telefono cellulare, tramite un contratto con un fornitore di telefonia che ci fornirà eventualmente gli accessori per il collegamento. Per poter raggiungere agevolmente i computer disponibili nel web (quelli normalmente abilitati a fornire le informazioni) sono disponibili più programmi, conosciuti come "navigatori" (o browser), il cui uso è estremamente semplice ed intuitivo. Molto spesso la loro icona è presente sulla barra delle applicazioni del sistema operativo utilizzato.

**Copyleft (c) 2010 Maurizio Grillini** - http://www.grillini.com – Rilasciato nei termini della licenza Creative Commons Attribuzione-Condividi allo stesso modo 3.0 Unported (CC-BY-SA) (http://creativecommons.org/licenses/by-sa/3.0/deed.it)

Icone dei più diffusi browser:

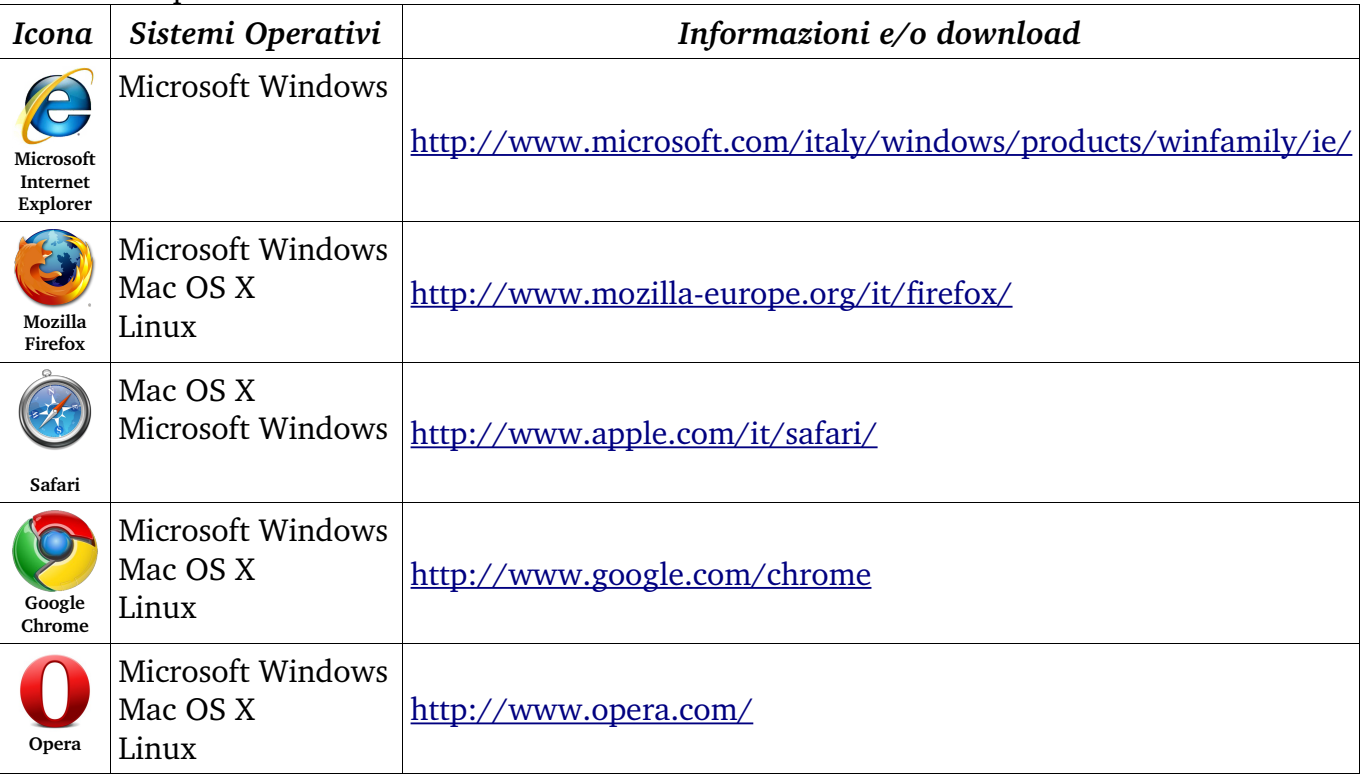

**Microsoft Internet Explorer**, **Mozilla Firefox**, **Opera**... Negli esempi successivi utilizzeremo Mozilla Firefox, software liberamente scaricabile da Internet sempre più diffuso nelle postazioni pubbliche (es: biblioteche), la cui icona raffigura una volpe con la coda infuocata, nonostante la parola inglese *firefox* significhi "panda rosso":<br> **Ele Modifica Musulia: Home of the firefox** web browser and thunderbird e-mail dient. Mozilla firefox<br> **Ele Modifica** Musuliaza val Segnalia: **Rumenti** 

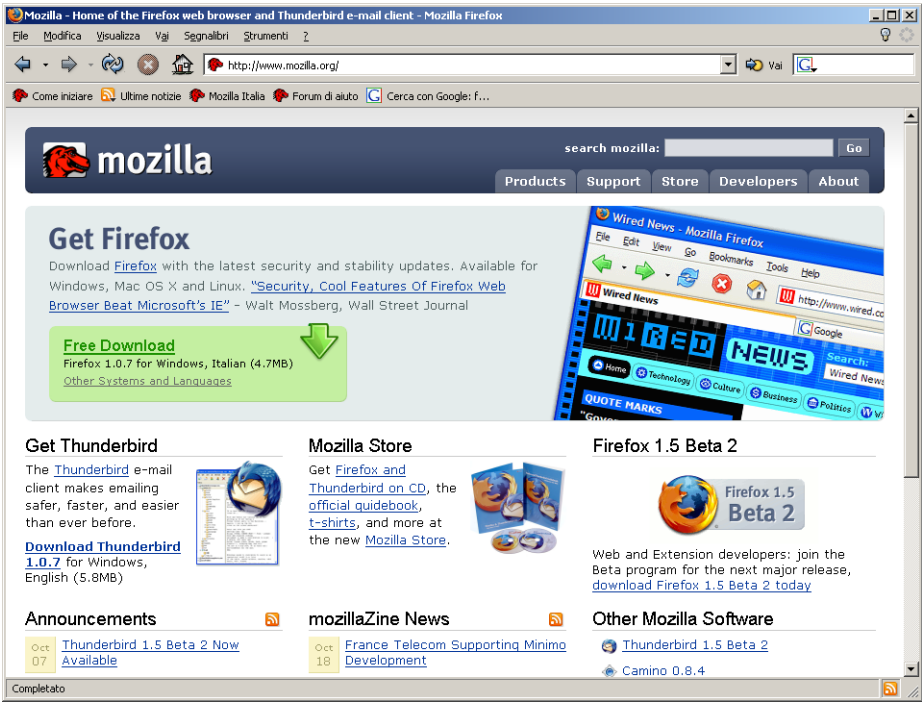

I **menù** File, Modifica, Visualizza... mettono a disposizione tutte le funzionalità del browser. Le funzioni più importanti sono riassunte nelle **barre degli strumenti**.

**Copyleft (c) 2010 Maurizio Grillini** - http://www.grillini.com – Rilasciato nei termini della licenza Creative Commons Attribuzione-Condividi allo stesso modo 3.0 Unported (CC-BY-SA) (http://creativecommons.org/licenses/by-sa/3.0/deed.it)

Nel riquadro della **barra di navigazione** si digita il nome del sito di cui si conosce l'indirizzo web (al termine digitare il tasto **Invio** della tastiera o cliccare su "**Vai**").

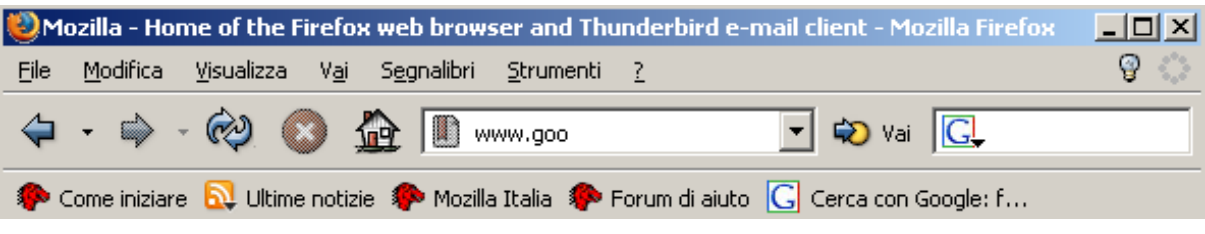

#### **3. Struttura degli indirizzi Internet**

Struttura di base: tipo di pagina web (**http://**), seguita da sigla "**www**", **nome dell'azienda** e **sigla** che dovrebbe rappresentare la tipologia di sito (com, org, net, it...), separati tra di loro da un punto: **http://www.google.com/**. Negli ultimi modelli di navigatore non è più necessario digitare la prima parte (http://) e la barra traversa al termine (/).

#### **4. Tipologie di indirizzi Internet**

**COM** (commerciali, per le aziende) <http://www.barilla.com/>

**GOV** (governativi, soprattutto in USA) <http://www.whitehouse.gov/>(il sito della Casa Bianca)

<http://www.nasa.gov/>(NASA - National Aeronautic and Space Administration)

**EDU** (educativi - universitari...)

<http://www.mit.edu/> (Massachusetts Institute of Technology, università statunitense specializzata nel campo scientifico e tecnologico)

#### **MIL** (militari)

http://www.dtic.mil/ (Defense Technical Information Center), che include le pagine del http://www.dtic.mil/ref/html/Welcome/Wlcm.htm (Il Pentagono)

#### **NET** (network - siti di supporto alla rete)

http://www.distribute[d.net/](http://www.distributed.net/) (mette in collegamento i vari computer del mondo per mettere insieme le capacità di calcolo e costruire un supercomputer)

<http://www.attivissimo.net/> (con utilissime informazioni sulle "bufale" che circolano nella rete)

http://www.iz4bbd.net/ (sito radioamatoriale divulgativo di nuove tecnologie)

#### **ORG** (organizzazioni - fondazioni – associazioni)

[http://www.un.org/](http://www.wikipedia.org/) (United Nations) http://www.fao[.org/](http://www.wikipedia.org/) (Food and Agriculture Organisation of the United Nations) http://www.helping.org/ e<http://www.redcross.org/>(siti umanitari) <http://www.disasterrelief.org/>(monitoraggio dei cataclismi) <http://www.mobbingdick.org/>(sul fenomeno del mobbing) http://www.radio-caterina.org/ (raccolta di documentazione sulle radio costruite clandestinamente nei campi di prigionia)

- **EU**, **IT**, **FR**, **DE**, **UK,** ... (Nazionali) http://www.museionline.it/ (tutti i musei italiani su Internet) <http://www.louvre.fr/>(il museo del Louvre, Parigi) http://www.deutsches-museum.de/ (museo della Scienza e Tecnica, Monaco)
	- <http://www.royal.gov.uk/>(i "Reali" Inglesi)

http://www.nationalgallery.org.uk/ (museo National Gallery, Londra)

**Copyleft (c) 2010 Maurizio Grillini** - http://www.grillini.com – Rilasciato nei termini della licenza Creative Commons Attribuzione-Condividi allo stesso modo 3.0 Unported (CC-BY-SA) (http://creativecommons.org/licenses/by-sa/3.0/deed.it)

# **5. Tipi di siti: i portali**

I portali sono il punto di ingresso alle informazioni Internet. Questi siti sono degli enormi raccoglitori che permettono di accedere tramite collegamenti (**link**) a numerose e svariate tipologie informazioni (dalle notizie all'oroscopo, dalle informazioni sul tempo al traffico):

<http://www.libero.it/> <http://www.tin.it/> <http://www.tiscalinet.it/>

## **6. Tipi di siti: i siti aziendali**

Generalmente di tipo **com** o nazionale. Utilizzati per scopi pubblicitari dalle aziende:

<http://www.fiat.com/> <http://www.primacollina.com/>

<http://www.pirelli.com/> <http://www.grillini.com/>

# **7. Tipi di siti: i motori di ricerca**

Un motore di ricerca permette di cercare informazioni su Internet digitando una o più parole (nome di un'azienda o servizio, o qualsiasi altro testo che si immagina possa essere di aiuto), nell'apposita casella di testo all'interno della pagina offerta dal motore di ricerca (generalmente proprio in mezzo alla pagina). Premendo il tasto **Invio** della tastiera (o l'apposito pulsante sullo schermo, es.: **Cerca**) ci troveremo davanti a una o più pagine con l'elenco delle pagine dei siti internet che contengono la parola o le parole digitate. Avremo anche una indicazione approssimativa della quantità totale di pagine contenenti i termini digitati e la possibilità di visualizzare le pagine in successione, dieci alla volta.

<http://www.google.com/> <http://www.yahoo.com/>

<http://www.altavista.com/> <http://www.supereva.it/>

### **8. Tipi di siti: i siti personali**

I siti personali sono spesso ospitati all'interno dei portali e sono realizzati da privati (studenti, lavoratori autonomi, hobbysti...) per pubblicizzare piccole attività o semplicemente per farsi conoscere. Esistono delle vere comunità, tra le più nutrite:

[http://users.iol.it](http://users.iol.it/) [http://digilander.iol.it](http://digilander.iol.it/)

# **9. Tipi di siti: i siti di utilità**

I siti di utilità sono quelli che mettono a disposizione dell'utente delle informazioni specifiche: elenchi telefonici, orari di treni e aerei, enciclopedie, libri, traduzioni, corsi...

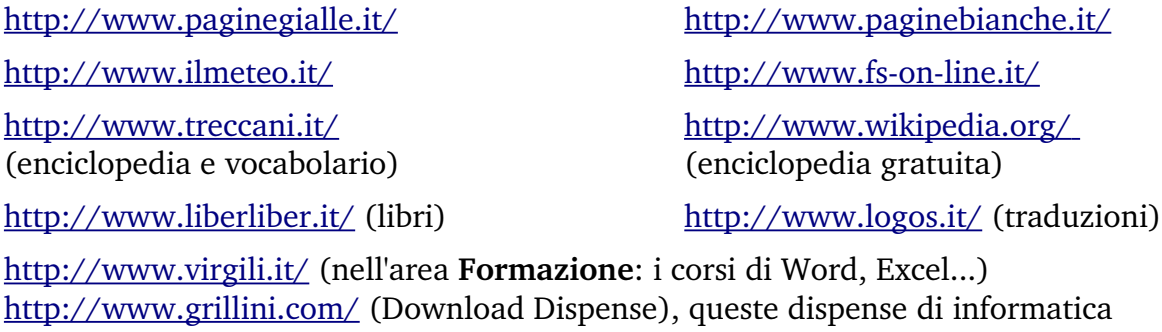

[http://www.bbc.co.uk/](http://www.virgili.it/) (Learning English), corsi di inglese

http://www.dw-world.de/ (German Courses), corsi di tedesco

[http://www.rfi.fr/](http://www.virgili.it/) (Apprendre), corsi di francese

[http://www.rtve.es/rne/ree/](http://www.virgili.it/) (Cursos de español), corsi di spagnolo

**Copyleft (c) 2010 Maurizio Grillini** - http://www.grillini.com – Rilasciato nei termini della licenza Creative Commons Attribuzione-Condividi allo stesso modo 3.0 Unported (CC-BY-SA) (http://creativecommons.org/licenses/by-sa/3.0/deed.it)